**BERNINA BORDUURSOFTWARE 9** 

# **LAAT UW DROMEN WERKELIJKHEID WORDEN**

DESIGNERPLUS EN CREATOR MET **WIFI-FUNCTIONALITEIT** 

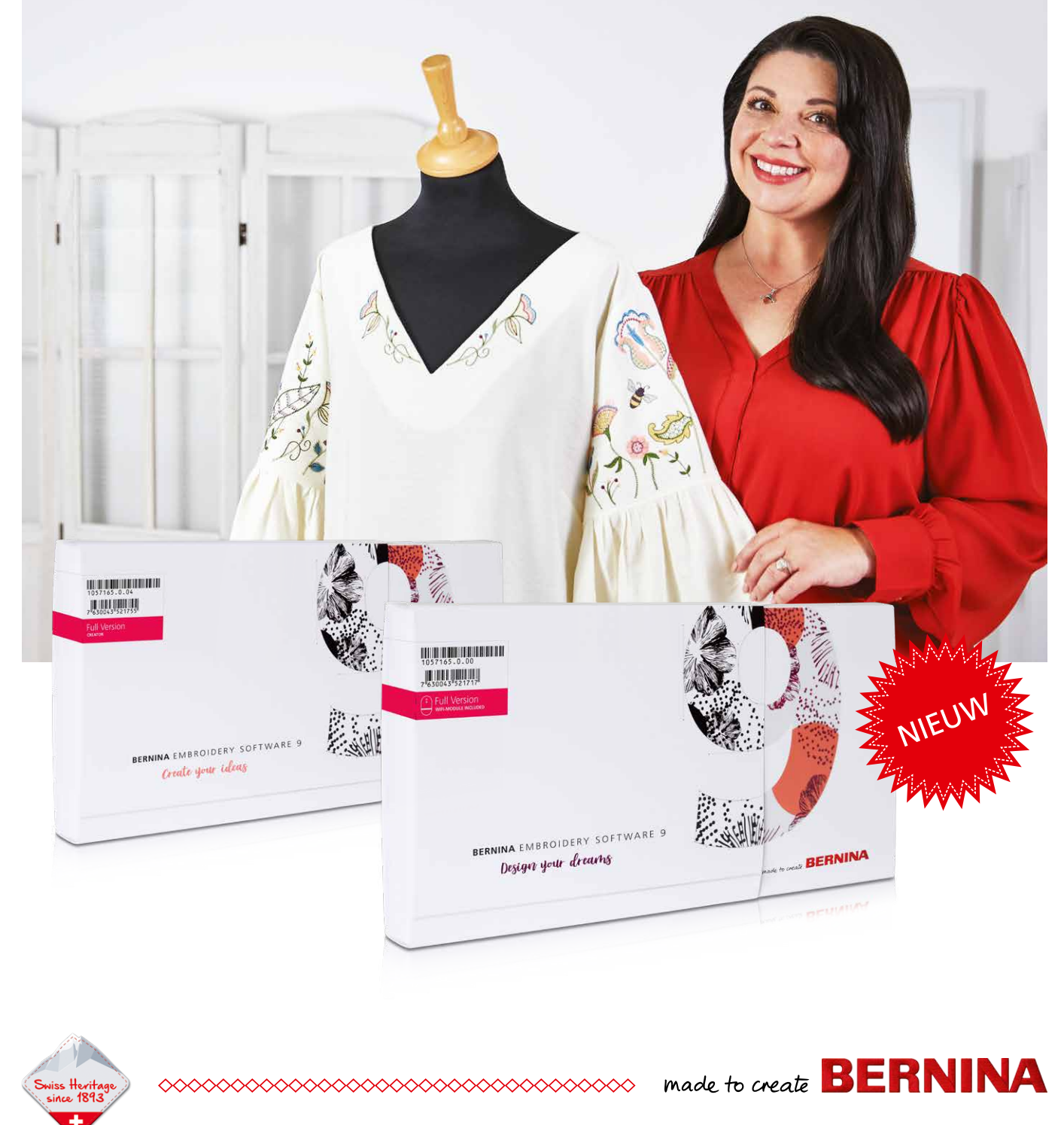

## **DROMEN, ONTWERPEN, CREËREN!**

De BERNINA borduursoftware 9 is de nieuw ontwikkelde software met aandacht voor zowel ervaren borduurders als nieuwe gebruikers van de BERNINA borduursoftware. Deze software opent de deur naar uitstekend en creatief borduurwerk en is beschikbaar in twee niveaus: DesignerPlus en Creator. DesignerPlus biedt alle fantastische nieuwe en ongelooflijke borduurfuncties voor creatievelingen die unieke ontwerpen willen maken. Borduurders die een eerdere versie bezitten, kunnen hun oudere BERNINA borduursoftware bijwerken naar de nieuwe BERNINA borduursoftware 9 om alle nieuwe fantastische functies te gebruiken. Creator, het tweede niveau, is de instap naar borduren, waarmee een beginnende borduurder alle benodigde functies bij de hand heeft. U kunt Creator gebruiken om uw eigen borduurprojecten te starten. Daarnaast kunt u bestaande ontwerpen bewerken en veranderen, zodat u iets kunt maken dat persoonlijk is. En als u er klaar voor bent, kunt u op elk gewenst moment eenvoudig upgraden van Creator naar DesignerPlus.

De BERNINA borduursoftware 9 biedt meerdere nieuwe functies die zijn ontworpen om het maken van borduurwerk snel, gemakkelijk en succesvol te maken. Beide niveaus bieden een diversiteit aan nieuwe opties en mogelijkheden, waaronder wifi-functionaliteit. Voor deze nieuwe functionaliteit is het wifi-apparaat van BERNINA nodig. Dit wordt standaard geleverd bij DesignerPlus en het is een optionele extra bij Creator. Het is nog nooit zó gemakkelijk geweest om nieuwe ontwerpen te maken. Borduren heeft een nieuw niveau bereikt!

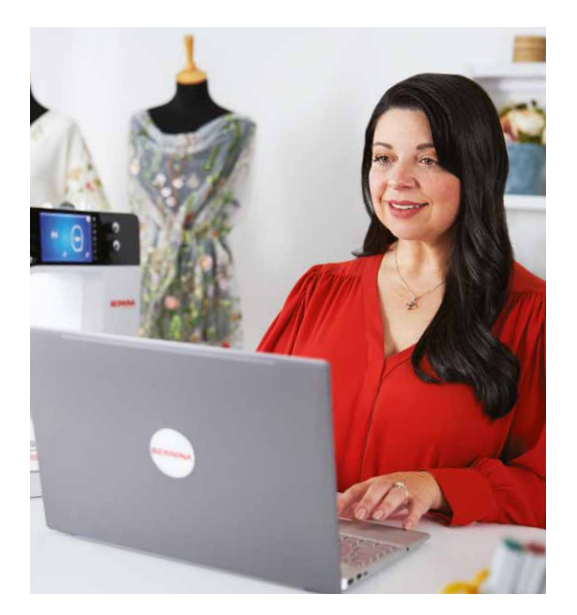

### " Eindelijk kan ik mijn verbeelding tot leven laten komen!"

**SUE O'VERY-PRUITT,** BORDUUR- EN KLEDINGONT WERPSTER, OOK WEL BEKEND ALS 'SOOKIE SEWS'

Sue O'very-Pruitt uit Florida, VS, is niet alleen heel creatief, maar ook een echte enthousiasteling als het gaat om naaien en borduren. Als kostuumen modeontwerper reisde ze de hele wereld rond voor ze in 2010 haar eigen zaak begon onder het label 'Sookie Sews'. Sue ontwerpt en digitaliseert al meer dan 25 jaar creatieve borduurmotieven. Met de BERNINA borduursoftware 9 heeft ze nu de software gevonden die zich kan meten met haar verbeelding!

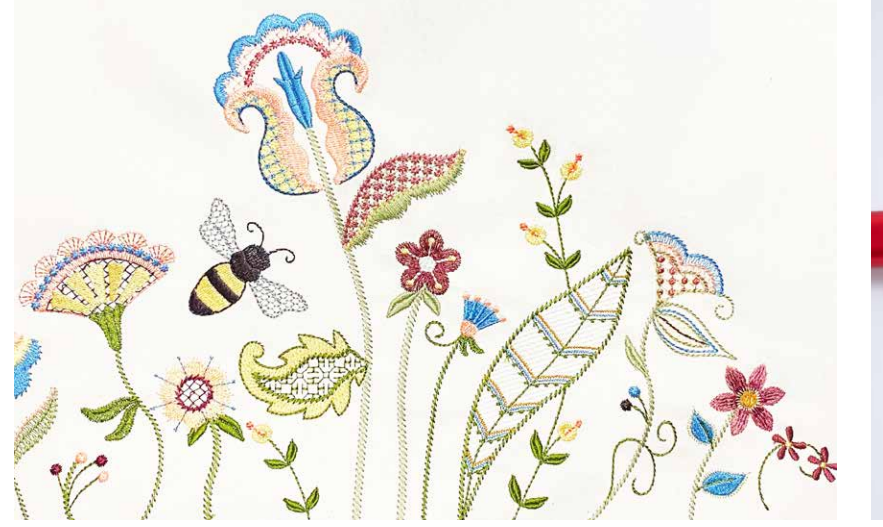

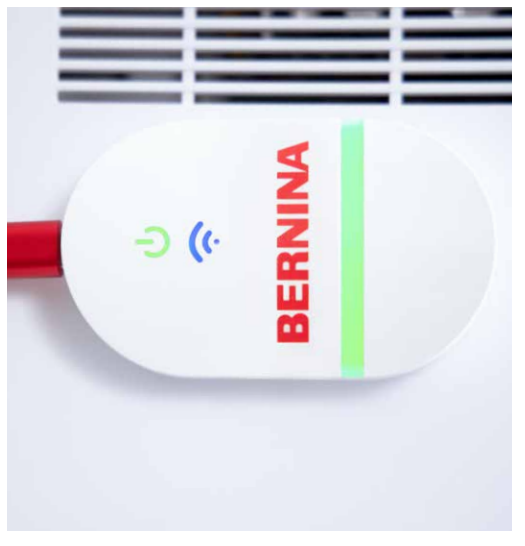

## **NIEUWE FUNCTIES WAAR U GEK OP ZULT ZIJN**

### **Gemakkelijk te installeren**

Het installeren van de BERNINA borduursoftware 9 is nog nooit zo gemakkelijk of flexibel geweest dankzij het verbeterde installatieproces. De software is in no time geïnstalleerd op uw computer. Bovendien kan de software op meerdere computers worden gebruikt door u simpelweg aan- en af te melden.

### **Startscherm**

Na het openen van de BERNINA borduursoftware 9 wordt een informatief en interactief startscherm zichtbaar dat links biedt naar handleidingen en nieuwe projecten.

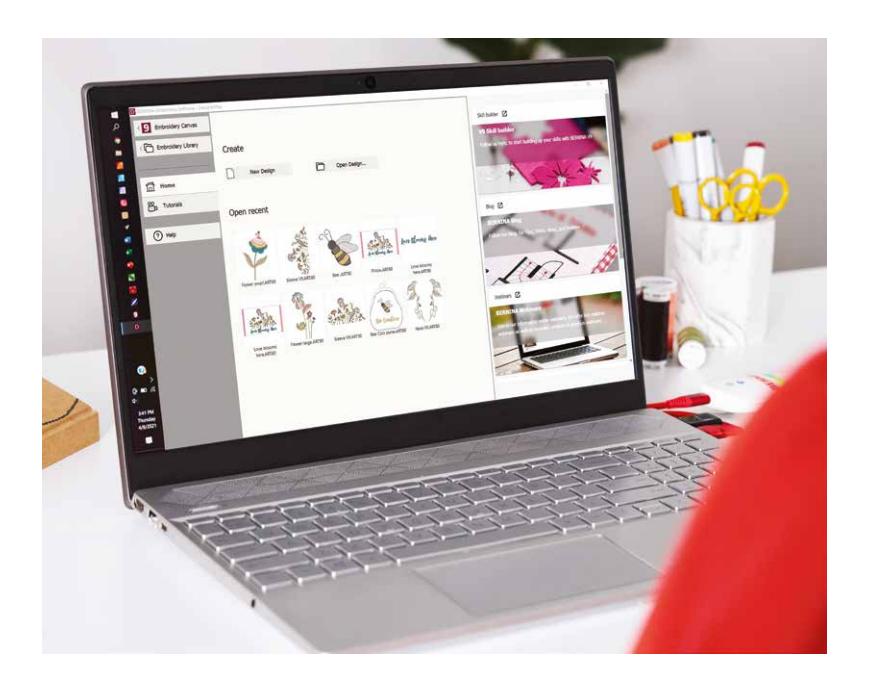

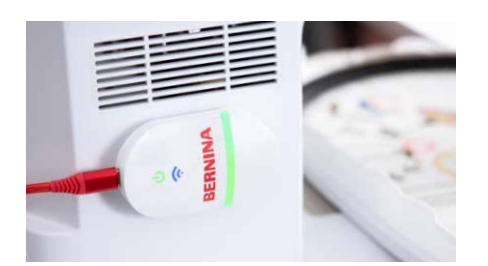

### **Wifi-functionaliteit**

Stuur uw ontwerpen probleemloos naar uw machine met de nieuwe wifi-functio-naliteit. De BERNINA wifi-connector is gemaakt om uw borduurmotieven draadloos te beheren en over te brengen. Met dit probleemloze proces kan het motief helemaal op uw computer worden ontworpen, vanuit elke kamer van uw huis! Als u klaar bent stuurt u het resultaat simpelweg naar de borduurmachine voor de uitvoering. De verbinding tussen de software en de borduurmachine via wifi-functionaliteit is zó gemakkelijk! Wanneer uw borduurmotief klaar is om het op de stof te maken, begint u het proces in één klik. Het BERNINA wifi-apparaat is inbegrepen bij de Designer-Plus-versie en kan afzonderlijk worden gekocht bij Creator.

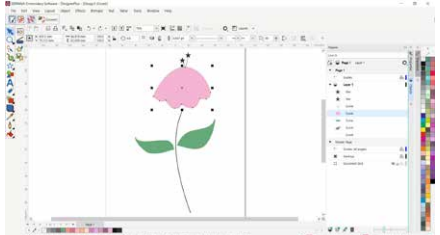

### **CorelDraw SE (DesignerPlus)**

Wilt u een nieuw motief maken? Open dan de meest recente versie van het programma CoralDraw SE (die bij DesignerPlus is inbegrepen) en maak in een handomdraai uw eigen tekeningen. Er kunnen ook duizenden afbeeldingen worden gedownload via Connect Docker. In de Creator-versie is CorelDraw SE niet inbegrepen, maar afbeeldingen kunnen worden gebruikt door ze direct op de werktafel te gebruiken als kant-en-klaarontwerpen. Bij beide niveaus zijn nieuwe motieven toegevoegd om uit te kiezen. Gebruik, zodra het motief geopend is, de nieuwe functies om plezier te krijgen in het maken, bewerken en ontwerpen van een persoonlijk borduurmotief en stuur het via de wifi-verbinding naar uw borduurmachine.

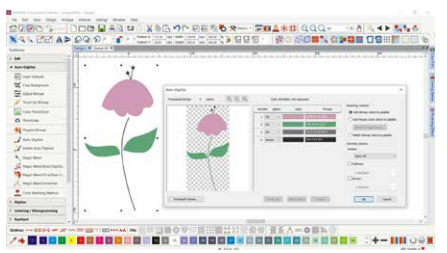

#### **Automatisch en handmatig digitaliseren**

Zowel bij DesignerPlus als Creator bestaat er de mogelijkheid van artwork een borduurmotief te maken. Dit gebeurt met behulp van de krachtige en bijgewerkte functies Automatisch digitaliseren en Handmatig digitaliseren. In slechts enkele klikken is artwork gereed om te stikken. Met handmatig digitaliseren kunt u een eigen borduurmotief maken van een schets, die u daarna handmatig digitaliseert. Hiermee is direct vanaf het begin maximale flexibiliteit mogelijk met behulp van een verscheidenheid aan steekinstellingen en effecten. DesignerPlus biedt zelfs nog meer specialiteiten, zoals de toetsenbord-designcollectie, een functie voor het ontwerpen van quilts, een functie voor kruissteekontwerpen, werken met meerdere borduurramen, PunchWork en Couching.

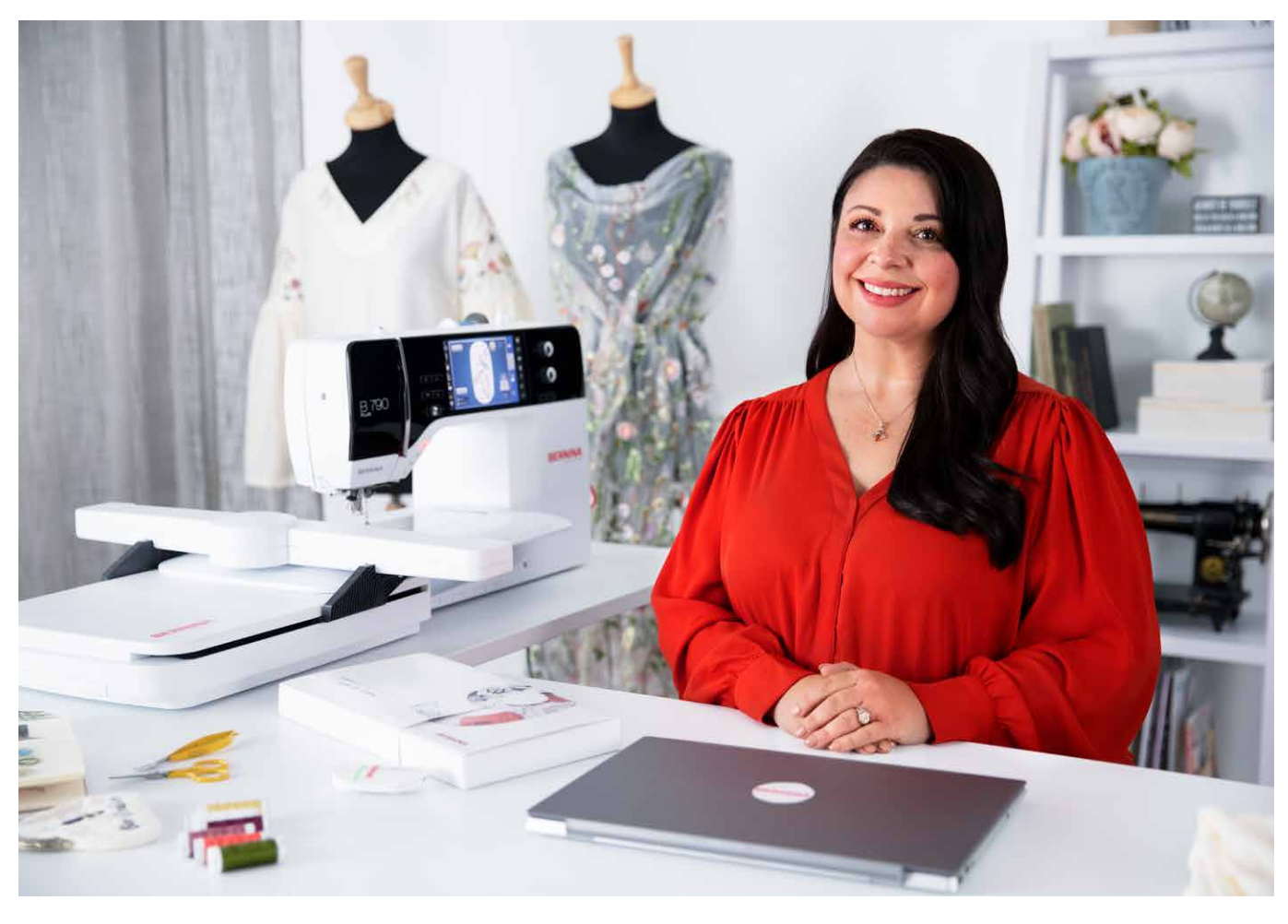

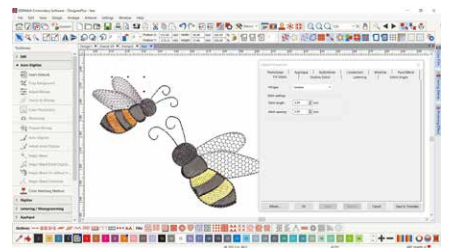

### **Volledig bewerken**

Beide niveaus bieden functies voor volledig bewerken voor een ongelimiteerde flexibiliteit om borduurmotieven te wijzigen en aan te passen. Het is bijvoorbeeld mogelijk om speciale vuleffecten toe te voegen, kleuren te wijzigen of de afmetingen te veranderen. Met deze fantastische nieuwe functies geeft de BERNINA borduursoftware 9 een grotere mate van creativiteit dan ooit tevoren. De functie Volledig bewerken bevat de nieuwe functies Vertakking en Lassen. Met de vertakken-functie hoeft u niet meer na te denken over de meest efficiënte steekvolgorde en connectoren omdat deze functie dat voor u doet. Bij digitaliseren gaat het vaak om het combineren of lassen van objecten in een enkel object, wat gemakkelijk wordt met de nieuwe functie Lassen.

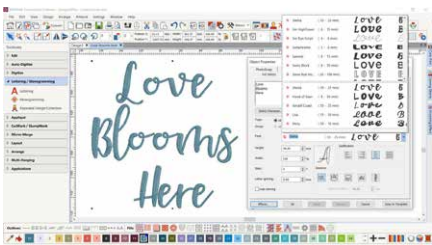

#### **Lettertypen**

Toegang tot de belettering gebeurt vanuit een aparte werkset voor belettering en monogrammen. In de BERNINA borduursoftware 9 zijn veel nieuwe lettertypen toegevoegd. Hierdoor zijn er meer dan 100 lettertypen zijn, waaronder elegante, eigentijdse handgeschreven stijlen. Om de beste kwaliteit te waarborgen, wordt de aanbevolen grootte voor elk lettertype weergegeven in het dialoogvenster en kan de grootte in het voorbeeld worden gewijzigd van klein naar groot. Het keuzevenster voor lettertypen toont onderin recent gebruikte lettertypen voor meer gebruiksgemak. Het toevoegen van lettertypen is nog nooit zó flexibel geweest.

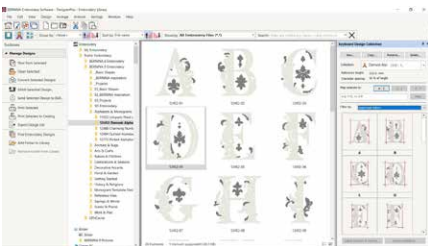

### **Toetsenbord-designcollectie**

Als de meer dan 100 meegeleverde lettertypen niet voldoen, kunnen de mogelijkheden voor belettering zonder begrenzing worden uitgebreid met de nieuwe toetsenbord-designcollectie. Met deze veelzijdige nieuwe functie kunnen bestaande alfabetontwerpen worden gekoppeld met het toetsenbord, zodat ze direct op het scherm kunnen worden getypt. Het is niet langer nodig ontwerpen één voor één te combineren! U kunt zelfs uw eigen handschrift of uw eigen alfabetten gaan digitaliseren! Bij DesignerPlus worden vijf aanvullende lettertypen voor de toetsenbord-designcollectie geleverd.

Probeer de proefversie van de BERNINA borduursoftware 9 nu 30 dagen gratis via **bernina.com/V9**

### **VEEL MEER FUNCTIES OM VAN TE GENIETEN**

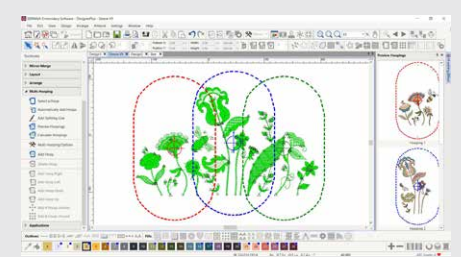

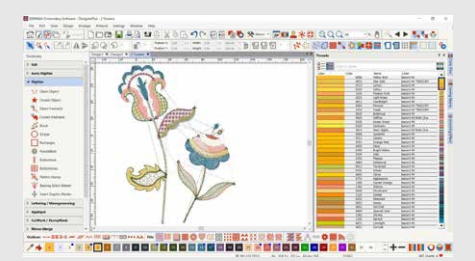

EZRO DOG X 10

### **MULTI-BORDUURRAMEN**

Het creëren van grote ontwerpen is eenvoudig met behulp van de functie Multiborduurramen, die automatisch meer dan één borduurraam plaatst waar dat nodig is. Deze functie plaatst borduurramen zó dat ze het gehele ontwerp omvatten, en laat zoveel mogelijk objecten binnen elk borduurraam vallen. Het is mogelijk een voorbeeld te zien van de volgorde van de borduurramen en deze op te slaan als compleet ontwerp of als aparte machinebestanden voor multi-borduurramen.

### **KLEURENBEHEER**

Paletposities zijn genummerd voor eenvoudige referentie binnen het nieuwe kleurenbeheersysteem en het kleurenwiel is uitgerust met een assortiment aan kleuropties. Het is nog nooit zo gemakkelijk geweest om de juiste kleur te kiezen en objecten te vullen met behulp van de vele kleuren binnen het appliqué palet. De geselecteerde kleuren worden voorzien van een blauwe markering.

### **GEÏNTEGREERDE MOTIEVENBIBLIOTHEEK**

Deze krachtige zoekmachine zorgt voor snelle toegang tot alle ontwerpen en biedt een verbeterd ontwerpbeheer. Met deze functie was bladeren door, zoeken naar en groeperen van ontwerpen nog nooit zo eenvoudig. Van hieruit kunt u uw ontwerpen ook direct naar het BERNINA wifi-apparaat sturen om ze uit te stikken.

#### **BORDUREN IN 3D**

De functies Kleurenfotosteken en Automatisch digitaliseren maken van uw favoriete foto in slechts enkele stappen een gedetailleerd borduurmotief. Met opgevulde belettering voegt u uitstekende 3D-effecten toe aan geborduurde letters en met de verbeterde CutWork-functie maakt u prachtig borduurwerk met oogjes en appliqué. Het wereldboleffect verandert plat borduurwerk in een 3D-ontwerp en met sierkoord ontstaan verbluffende 3D-effecten in combinatie met wol.

### **QUILTBLOKKEN AUTOMATISCH OPMAKEN**

Borduren op quilts is ook eenvoudiger met de functie Quiltblokken automatisch opmaken. Het automatisch stikken van achtergronden voor quilten wordt gebruikt om quiltontwerpen te 'herhalen', zoals quiltblokken met stippen of met golvende lijnen. En er zijn ook functies voor het dimensioneren en positioneren van quiltblokken.

### **GEMAKKELIJK POSITIONEREN**

De positioneringsfunctie maakt het eenvoudig om ontwerpen te plaatsen waar u ze wilt hebben. Stel het werkblad voor het ontwerp in en voeg een sjabloon toe aan het voorbeeld; verplaats en roteer daarna het ontwerp binnen het borduurraam en gebruik de geavanceerde opties voor het afdrukvoorbeeld. Gebruik de borduurraamsjablonen en rijgsteekmarkeringen voor exacte positionering.

### **APPLICEREN**

Geniet van de uitgebreide set functies om applicaties te maken en elke vorm om te zetten naar een applicatieontwerp in slechts één klik. Het is nu zelfs eenvoudig om applicaties te maken met gaten erin. Wilt u de stof snijden met het hulpmiddel CutWork of een snijmachine? Geen probleem, omdat u direct vanuit de borduurmodus een extra snijbestand kunt opslaan.

### **GEBRUIKSVRIENDELIJKE INTERFACE EN VERBETERDE EIGENSCHAPPEN**

Al deze geweldige softwarefuncties zijn eenvoudig toe te passen en te gebruiken met de gebruiksvriendelijke interface. Het menu is intuïtief en eenvoudig te beheren. Het is mogelijk te kiezen tussen kleine of grote pictogrammen voor een perfecte weergave en de namen van hulpmiddelen en functies kunnen, indien gewenst, ook worden weergegeven. Het is mogelijk om meer dan één ontwerp tegelijkertijd te openen met het gemakkelijke wisselen tussen ontwerp via de ontwerptabbladen.

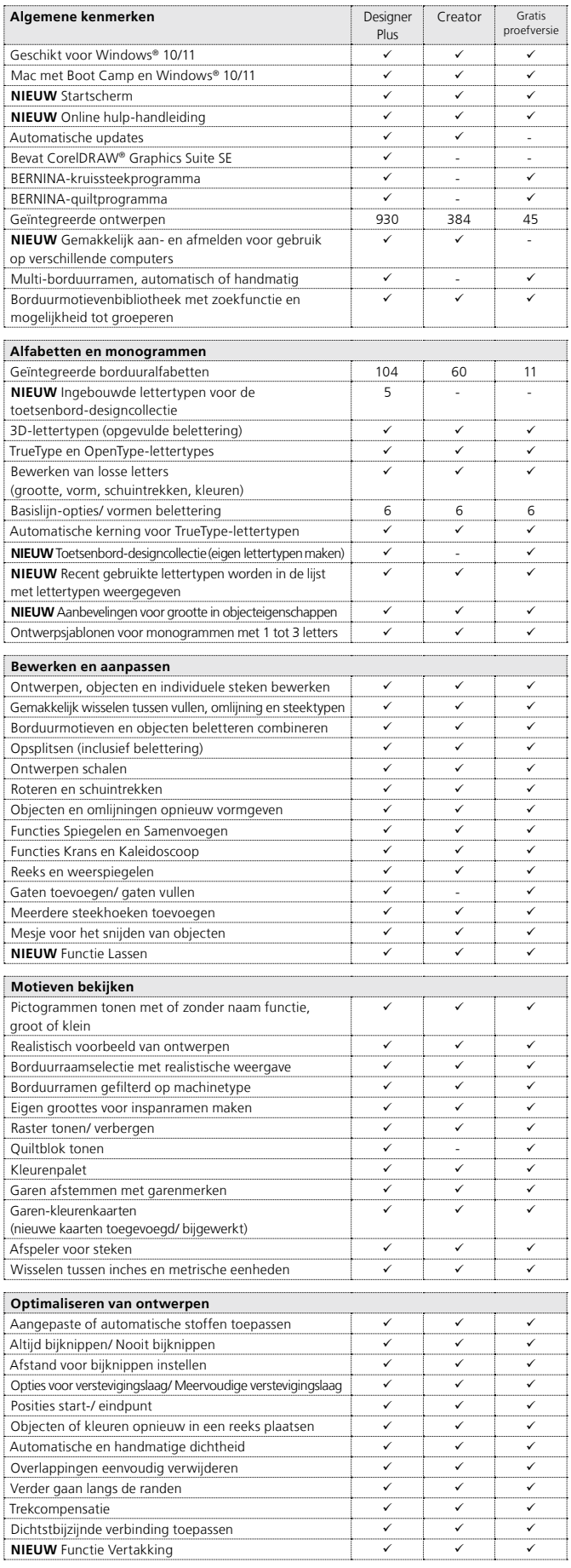

**WILCOM**<sup>e</sup> is a Microsoft Partner

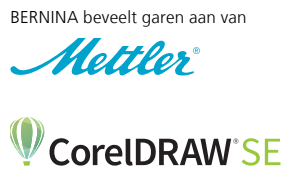

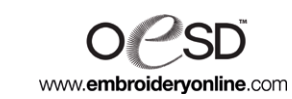

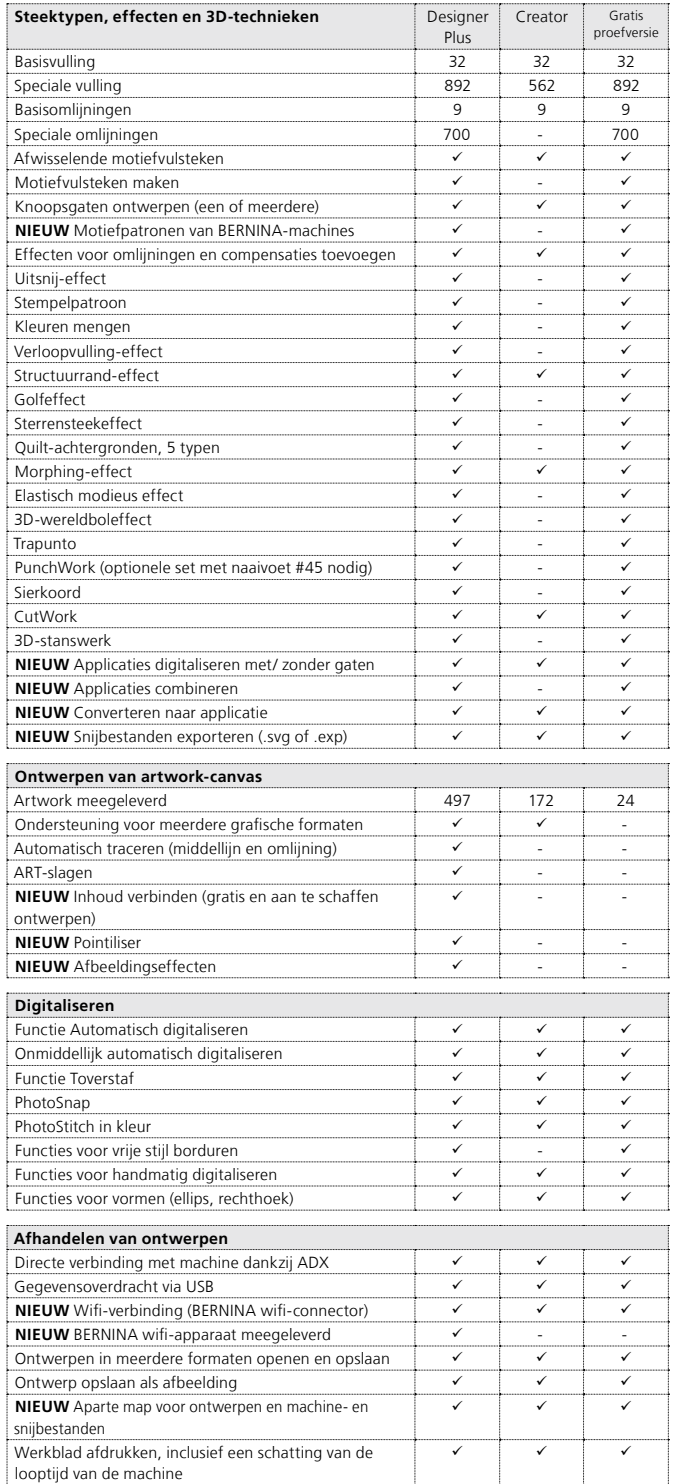

Het nieuwe BERNINA borduursoftware 9-pakket bestaat uit een USB-stick en een productsleutelkaart. De USB-stick wordt gebruikt voor het installeren van de software en de productsleutelkaart voor het activeren. Het wifi-apparaat wordt alleen geleverd bij de BERNINA borduursoftware 9 DesignerPlus.

Ga voor meer informatie over het installeren en de systeemvereisten naar **bernina.com/V9.**

looptijd van de machine

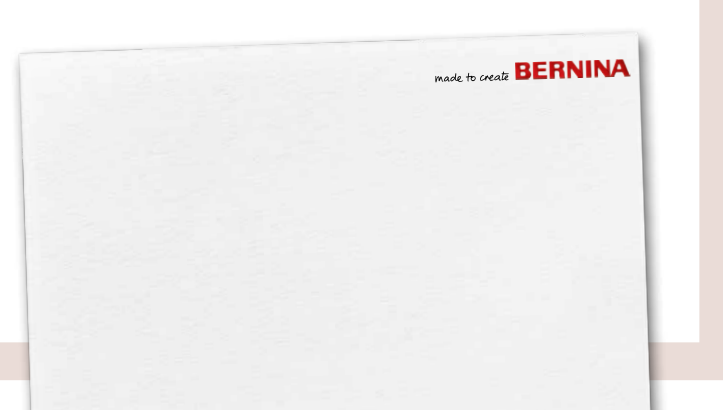